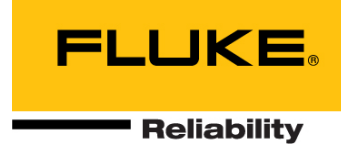

# **VIBXPERT**®**II Skrócona instrukcja obsługi**

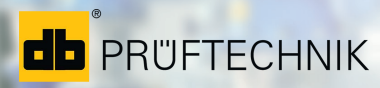

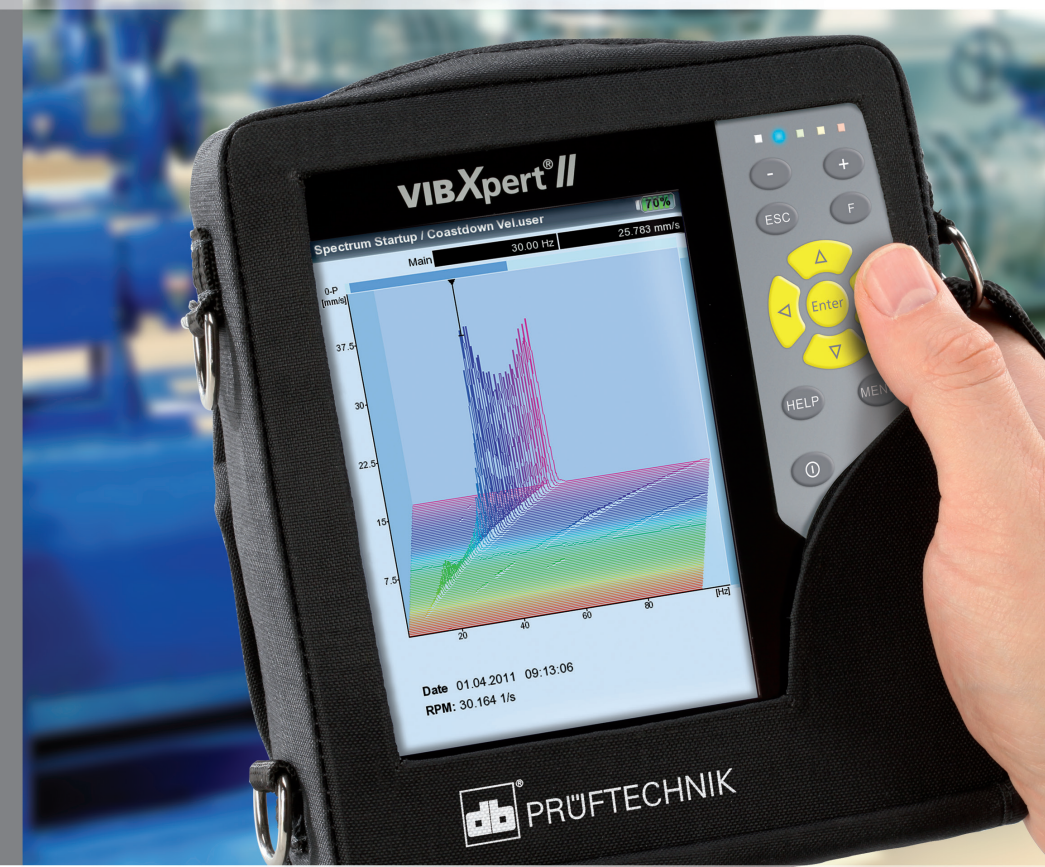

# VIBXPERT® **II**

**Zbieracz danych FFT Analizator sygnałów Moduł wyważania w łożyskach własnych**

Skrócona instrukcja obsługi

# $C \in$

Wersja 3.2x Wydanie: 12.2019 LIT 53.102.PL

© Fluke Corporation; wszelkie prawa zastrzeżone

Niniejszy podręcznik i opisane urządzenie są objęte prawami autorskimi. Wszelkie prawa należą do wydawcy. Kopiowanie, powielanie, tłumaczenie lub udostępnianie podręcznika innym firmom w jakiejkolwiek formie, w całości lub w części, jest niedozwolone.

Wydawca nie ponosi odpowiedzialności dotyczącej urządzenia opisanego w niniejszym podręczniku. Wydawca nie ponosi odpowiedzialności dotyczącej dokładności treści podręcznika. Ponadto w żadnym wypadku wydawca nie ponosi odpowiedzialności za jakiekolwiek szkody bezpośrednie i pośrednie powstałe w wyniku korzystania z urządzenia lub podręcznika, nawet jeżeli wyraźnie poinformował o możliwości wystąpienia takich szkód.

Wydawca nie ponosi odpowiedzialności za uszkodzenia urządzenia. Ograniczenie gwarancji i odpowiedzialności dotyczy także wszystkich dystrybutorów i partnerów handlowych.

Znaki towarowe wymienione w niniejszym podręczniku są oznaczone i stanowią własność odpowiednich firm. Brak takiego oznaczenia nie powoduje, że nazwy nie są chronione przepisami dotyczącymi znaków towarowych.

# **Spis treści**

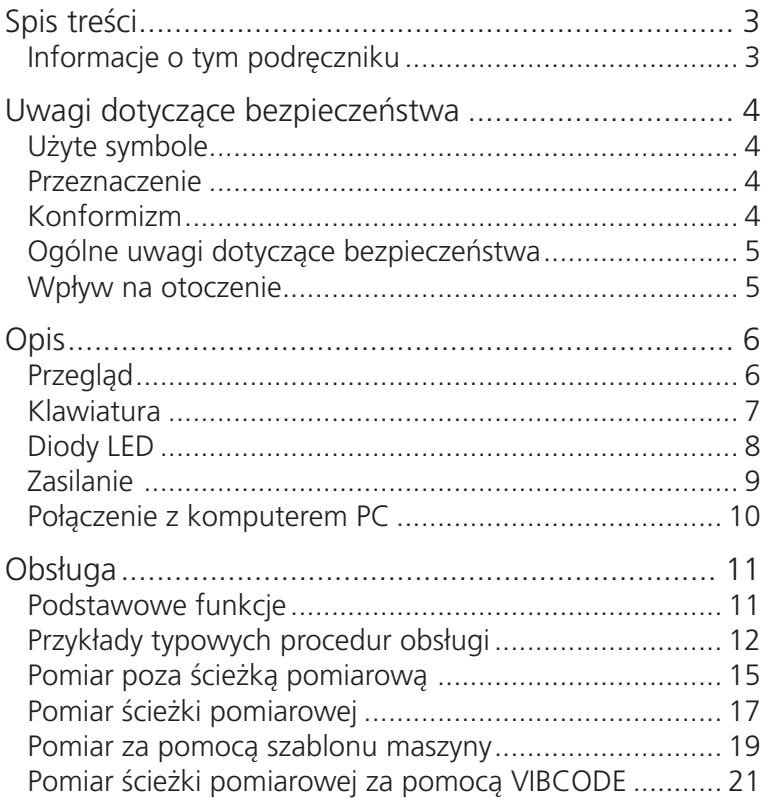

## **Informacje o tym podręczniku**

Ta skrócona instrukcja obsługi służy jako źródło informacji o najważniejszych funkcjach przyrządu i podstawowych procedurach obsługi programu.

Aby uzyskać dokładne informacje, należy zapoznać się z pełną instrukcją obsługi urządzenia VIBXPERT II (LIT 53.201.PL), która zawiera szczegółowy opis wszystkich funkcji i ważne informacje podstawowe na temat monitorowania stanu.

Obsługę opcjonalnego modułu " Wyważanie" opisano w instrukcji obsługi "VIBXPERT II — wyważanie" (LIT 53.202.PL). Oba dokumenty są przechowywane w postaci pliku PDF na dostarczonym nośniku.

## **Uwagi dotyczące bezpieczeństwa**

## **Użyte symbole**

<span id="page-5-0"></span>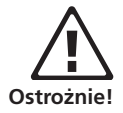

Ostrzeżenie dotyczące błędów w obsłudze, które mogą spowodować utratę danych lub uszkodzenie urządzenia.

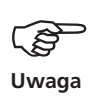

Informacje i wskazówki dotyczące obsługi zbieracza danych.

#### **Przeznaczenie**

- Urządzenie pomiarowe służy wyłącznie do pomiaru sygnałów maszyny w środowiskach przemysłowych z uwzględnieniem specyfikacji technicznych.
- Przetworników i kabli można używać tylko zgodnie z przeznaczeniem określonych w odpowiednich materiałach handlowych.

Jakiekolwiek inne użycie jest niezgodne z przeznaczeniem i niedozwolone. Nieprawidłowe lub niedozwolone użycie oraz nieprzestrzeganie instrukcji zawartych w tym podręczniku spowoduje utratę gwarancji udzielonej przez firmę PRÜFTECHNIK.

## **Konformizm**

Produkt jest zgodny z odpowiednimi dyrektywami europejskimi. Deklaracja zgodności jest dostępna w postaci pliku PDF i małych być pobrane ze strony internetowej PRÜFTECHNIK pod adresem:

https://www.pruftechnik.com/com/About-us/Company/Certificatesand-Material-Safety/

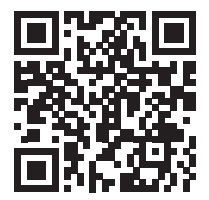

## <span id="page-6-0"></span>**Ogólne uwagi dotyczące bezpieczeństwa**

Przed rozpoczęciem eksploatacji urządzenia należy uważnie przeczytać i całkowicie zrozumieć poniższe uwagi. Dlatego należy przestrzegać ogólnych wskazówek bezpieczeństwa zawartych w instrukcji obsługi - LIT 53.201.PL!

- Podczas wykonywania pomiaru na maszynach z odsłoniętymi częściami wirującymi należy upewnić się, że wirujące części maszyny nie zaczepią o wsporniki ani kable itp. Niebezpieczeństwo odniesienia obrażeń ciała!
- Z urządzenia pomiarowego można korzystać tylko wtedy, gdy jest nieuszkodzone, suche i czyste.
- Obsługę i konserwację może przeprowadzać tylko prawidłowo przeszkolony personel.
- Naprawy urządzenia mogą być przeprowadzane tylko przez autoryzowanego serwisanta firmy PRÜFTECHNIK.
- Można stosować wyłącznie oryginalne części zapasowe i akcesoria.
- Można korzystać wyłącznie z prawidłowo działających i regularnie konserwowanych urządzeń elektrycznych. Wszelkie uszkodzenia, takie jak ułamane wtyczki lub poluzowane gniazda należy natychmiast wyeliminować, dokonując odpowiednich napraw. Uszkodzone kable muszą zostać wymienione przez autoryzowanego serwisanta.
- Wprowadzanie modyfikacji, które wpływają na konstrukcję urządzenia lub bezpieczeństwo pracy, jest niedozwolone.

## **Wpływ na otoczenie**

- Przenośne urządzenia radiowe mogą zakłócać prawidłowe działanie urządzenia, jeżeli są używane w jego pobliżu. W przypadku wątpliwości należy sprawdzić kabel połączeniowy pomiędzy urządzeniem a przetwornikiem.
- Należy unikać wystawiania urządzenia, jego przetworników i kabli na warunki otoczenia przekraczające tolerancje wymienione w arkuszach "Dane techniczne".
- Jeżeli gniazda połączeniowe nie są używane, w celu zapewnienia ich czystości należy założyć na nie osłony zabezpieczające.

# <span id="page-7-0"></span>**Opis**

## **Przegląd**

#### **1**

**Kolorowy wyświetlacz —** duży, podświetlany, wysoki kontrast

## **2**

**Czujnik światła** steruje podświ leniem klawiatury

## **3**

**Diody** LED sygnalizują:

- Wystąpienie alarmu

- Błąd pomiaru

- Stan naładowania akumulatora

#### **4**

**Klawiaturę** można wygodnie obsługiwać kciukiem

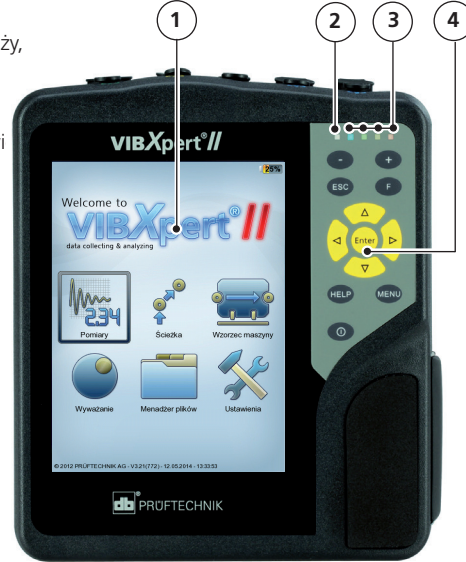

## **5**

**A / B —** kanały pomiarowe dla sygnałów analogowych i gniazda ładowania

## **6**

**Temperatura** — interfejs termopary typu K

#### **8 Komunikacja** przez sieć Ethernet / port USB

## $\widehat{\mathcal{L}}$

#### **Wejście cyfrowe/wyjście analogowe dla:**

- Trigera / czujnika prędkości obrotowej
- Przesyłania danych przez port RS 232
- Słuchawek/oscyloskopu
- Sterowania stroboskopem

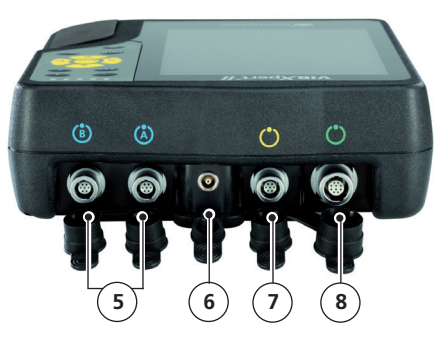

#### <span id="page-8-0"></span>**Klawiatura**

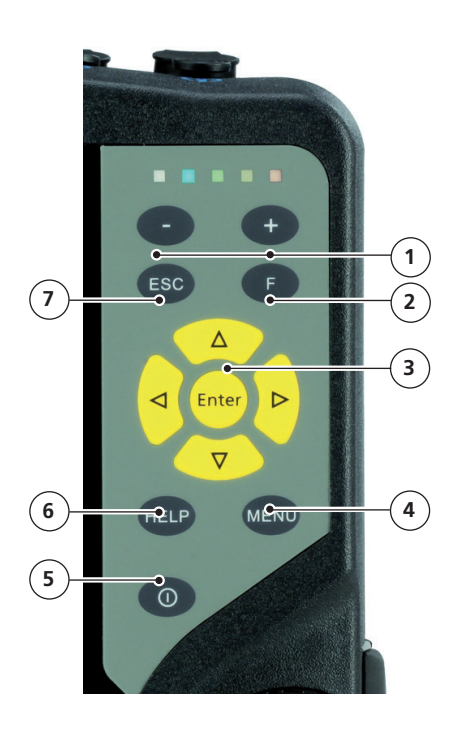

## **1**

#### **Klawisz plus (+) / mi**nus (-)

- Powiększanie osi X
- Zmiana karty

## **2**

**Klawi**sz F dla funkcji specjalnych, takich jak karta, szybki dostęp, wyszukiwanie,...

#### **3**

#### **Klawisze nawigacyjne i klawisz Enter**

#### **4**

**Klawisz MENU** umożliwia wyświetlenie menu zawierającego funkcje kontekstowe

## **5**

Klawisz włączania/wyłączania do włączania, wyłączania i ponownego uruchamiana urządzenia VIBXPERT

## **6**

**Klawisz HELP** umożliwia wyświetlenie strony pomocy kontekstowej

## **7**

**Klawisz** ESC służy do anulowania operacji, przejścia do poprzedniej strony i wyłączania urządzenia VIBXPERT na ekranie początkowym.

## <span id="page-9-0"></span>**Diody LED**

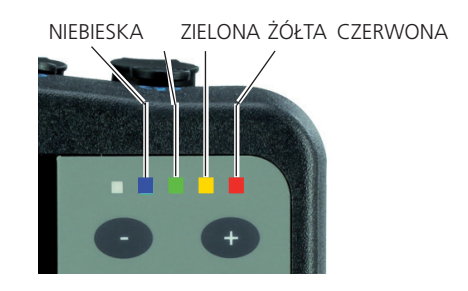

#### **Wskazanie stanu w trakcie pomiaru**

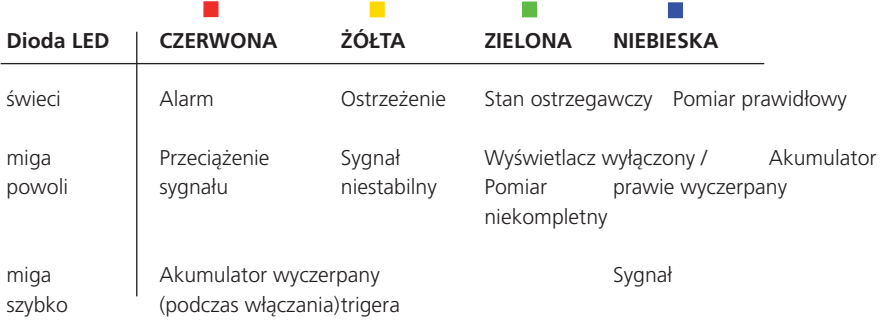

Migające diody LED mają wyższy priorytet. Przykłady:

Przeciążenie sygnału i przekroczony poziom alarmu => CZERWONA dioda miga.

Niestabilność sygnału i przekroczony poziom alarmu => ŻÓŁTA dioda miga.

#### **Stan akumulatora podczas ładowania**

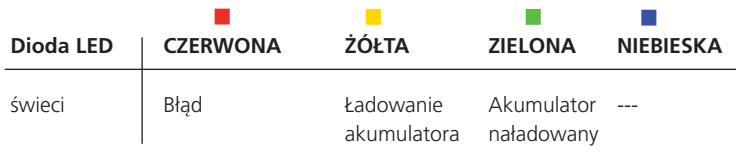

#### <span id="page-10-0"></span>**Zasilanie**

Urządzenie VIBXPERT jest zasilane za pomocą akumulatora litowo- -jonowego. Po włączeniu zasilania ikona akumulatora na wyświetlaczu wskazuje poziom naładowania.

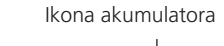

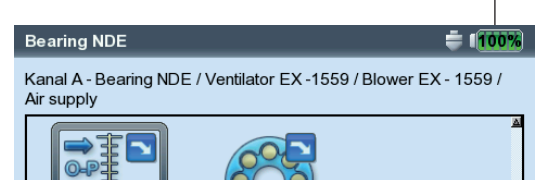

Jeżeli akumulator jest prawie wyczerpany, na wyświetlaczu pojawia się komunikat, a niebieska dioda LED miga. Akumulator można naładować w urządzeniu lub w zewnętrznej stacji ładującej (opcjonalna, VIB 5.324), używając ładowarki urządzenia VIBXPERT (VIB 5.320-INT).

Należy postępować zgodnie z uwagami dotyczącymi bezpieczeństwa dostarczonymi z ładowarką.

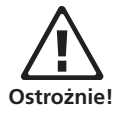

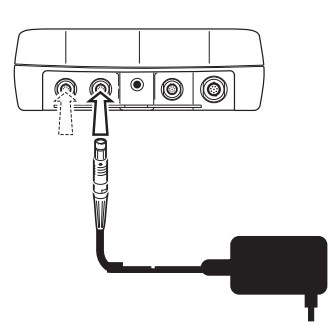

Podłącz ładowarkę urządzenia VIBXPERT do kanału A lub do kanału B.

## **Połączenie z komputerem PC**

**Połączenie bezpośrednie**

<span id="page-11-0"></span>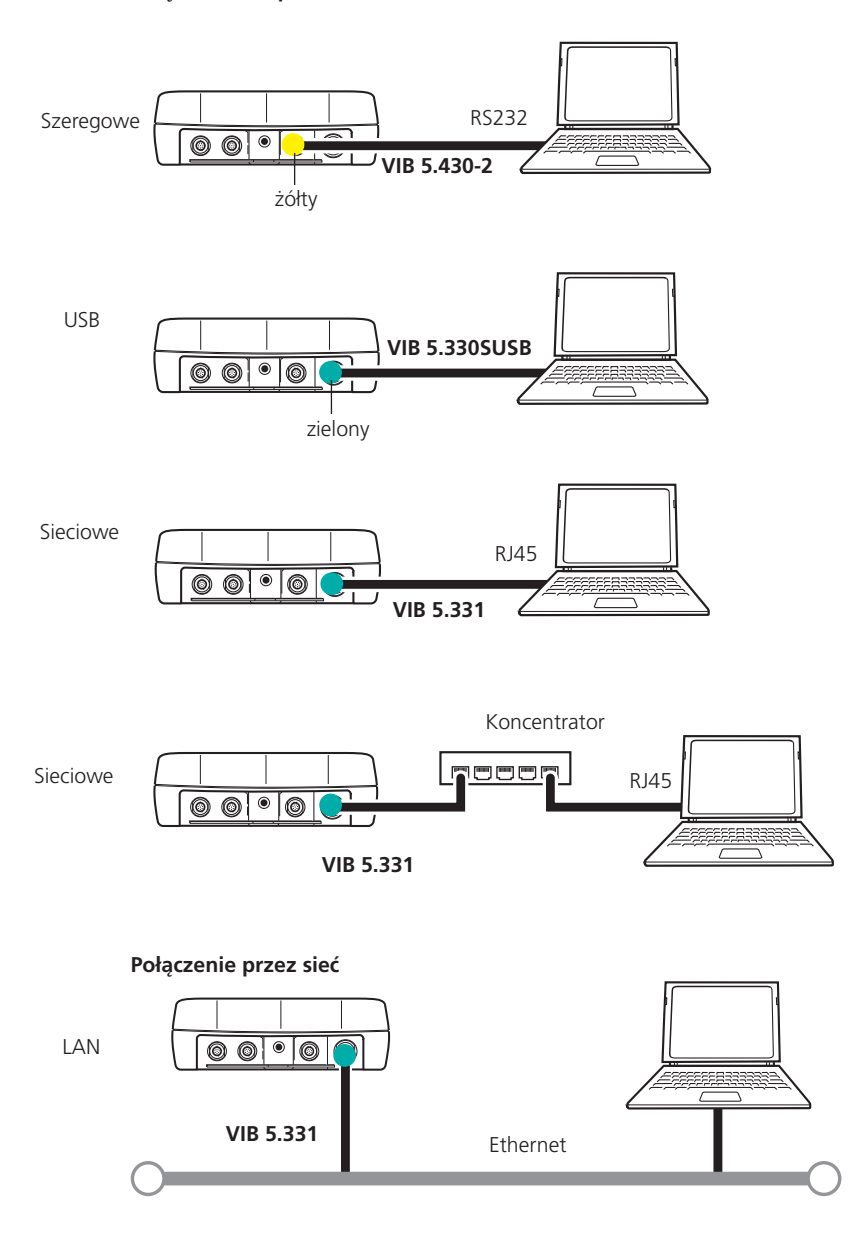

## <span id="page-12-0"></span>**Obsługa**

## **Podstawowe funkcje**

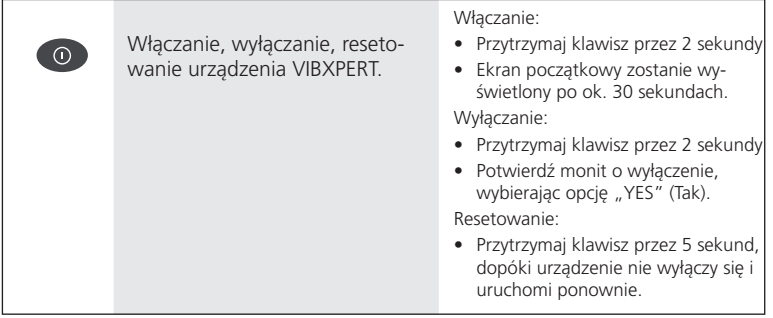

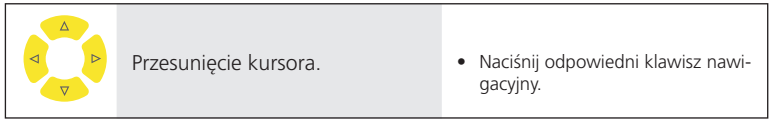

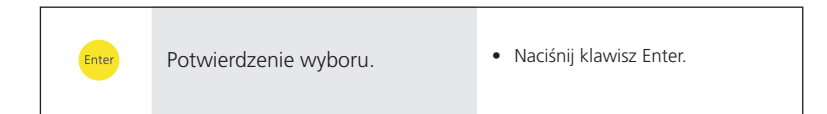

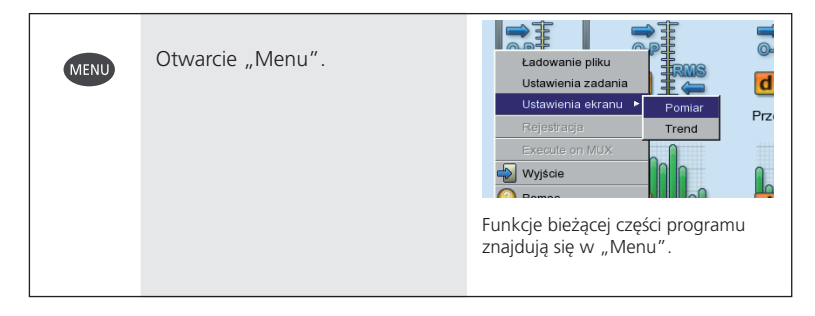

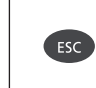

Anulowanie operacji i zamknięcie bieżącego ekranu.

• Tylko na ekranie początkowym: Wyłączenie urządzenia.

## <span id="page-13-0"></span>**Przykład 1: jak zmienić ustawienie w polu Przykłady typowych procedur obsługi**

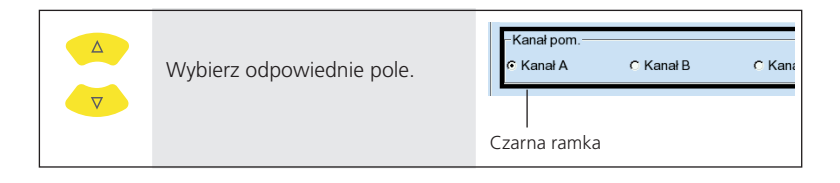

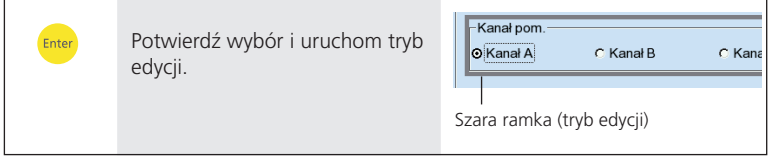

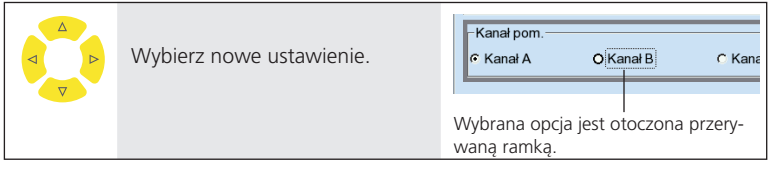

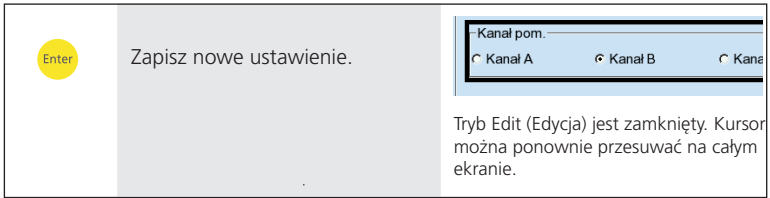

## **Przykład 2: jak nawigować w widoku drzewa (**File manager,...)

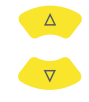

Wybierz węzeł drzewa w tej samej hierarchii.

#### $Rozn$ Nazwa pliku  $|$  Typ Pliki wynikowe —<br>⊟pliki - PDF

Nazwa pliku  $|$  Typ  $\sqrt{\text{Rozn}}$ Pliki wynikowe Otwórz węzeł nadrzędny i wy-Enter pliki - PDI świetl węzły podrzędne. **β**1v pdf 2809 lsop 3082 pdf

## **Przykład 3: jak wprowadzić liczby** (godzina, data, adres IP,...)

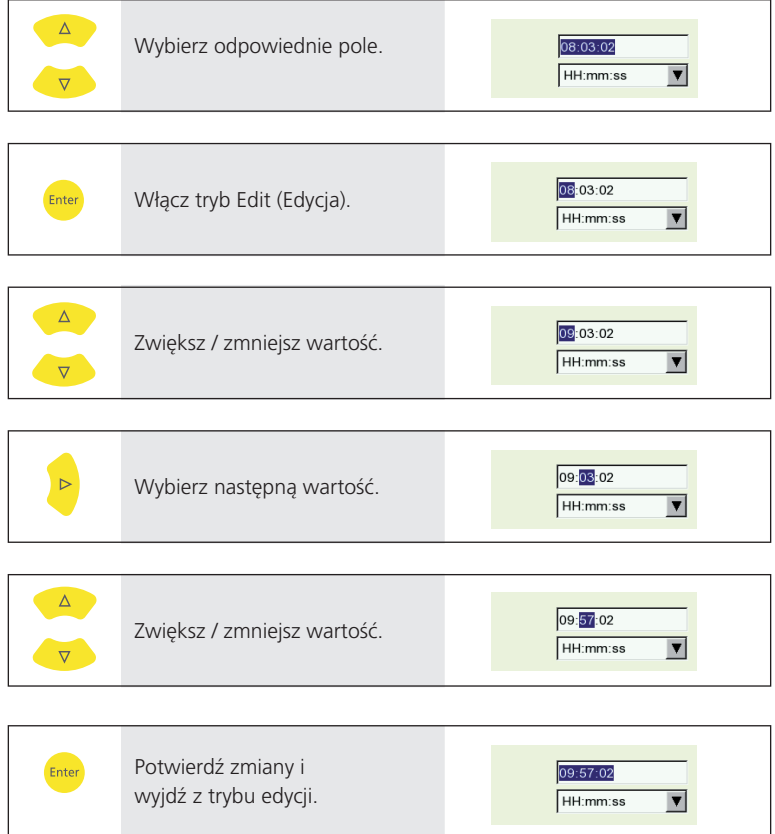

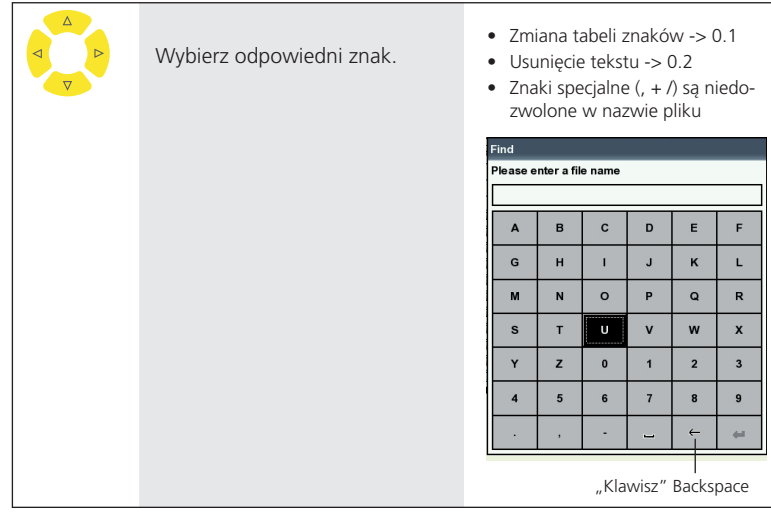

**Przykład 4: jak wprowadzić tekst** (nazwa, komentarz, ...)

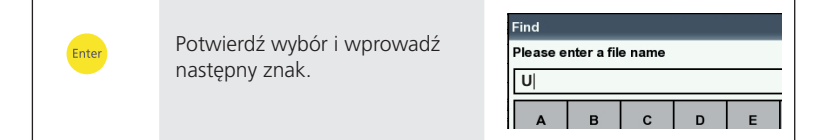

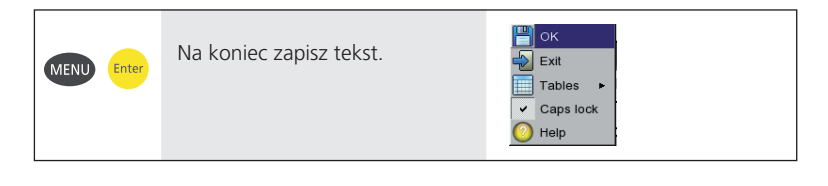

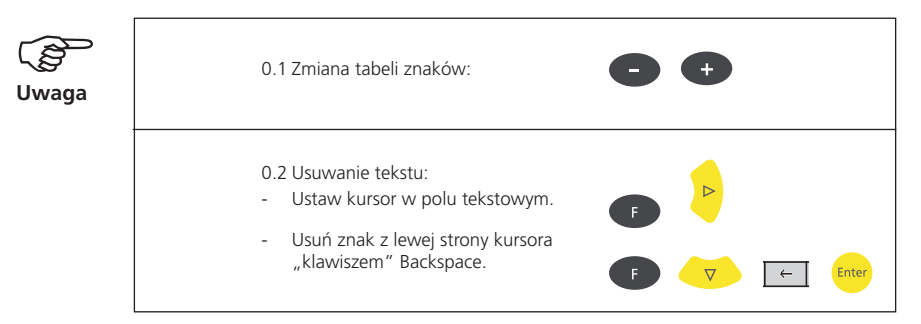

## <span id="page-16-0"></span>**Pomiar poza ścieżką pomiarową**

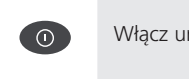

rządzenie VIBXPERT. • patrz część "Podstawowe funkcje", str. 12.

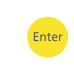

Uruchom tryb "Pomiary".

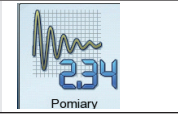

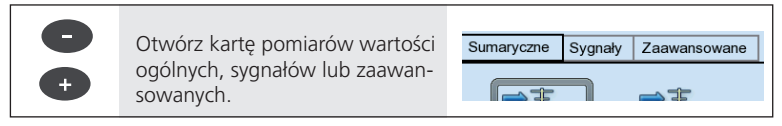

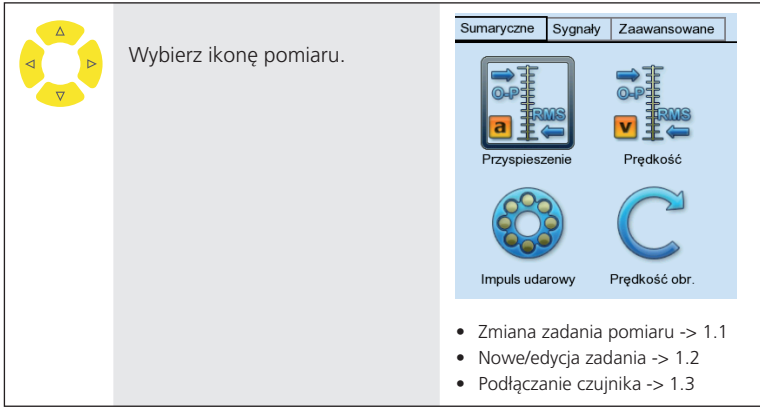

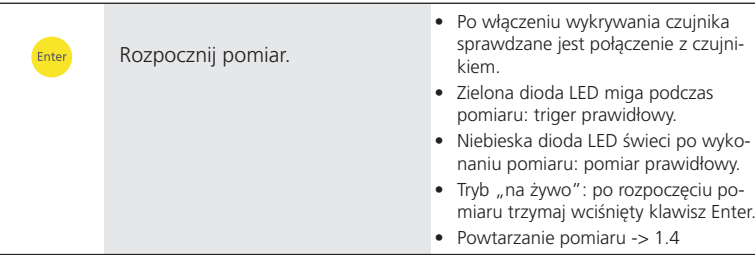

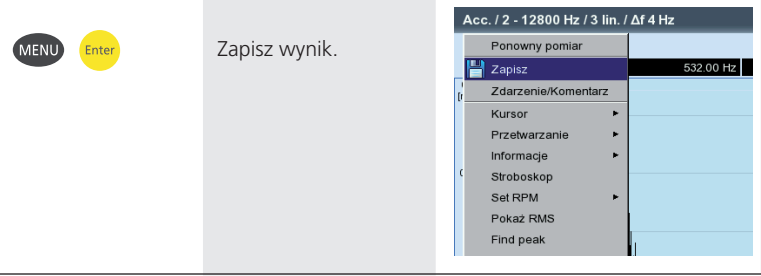

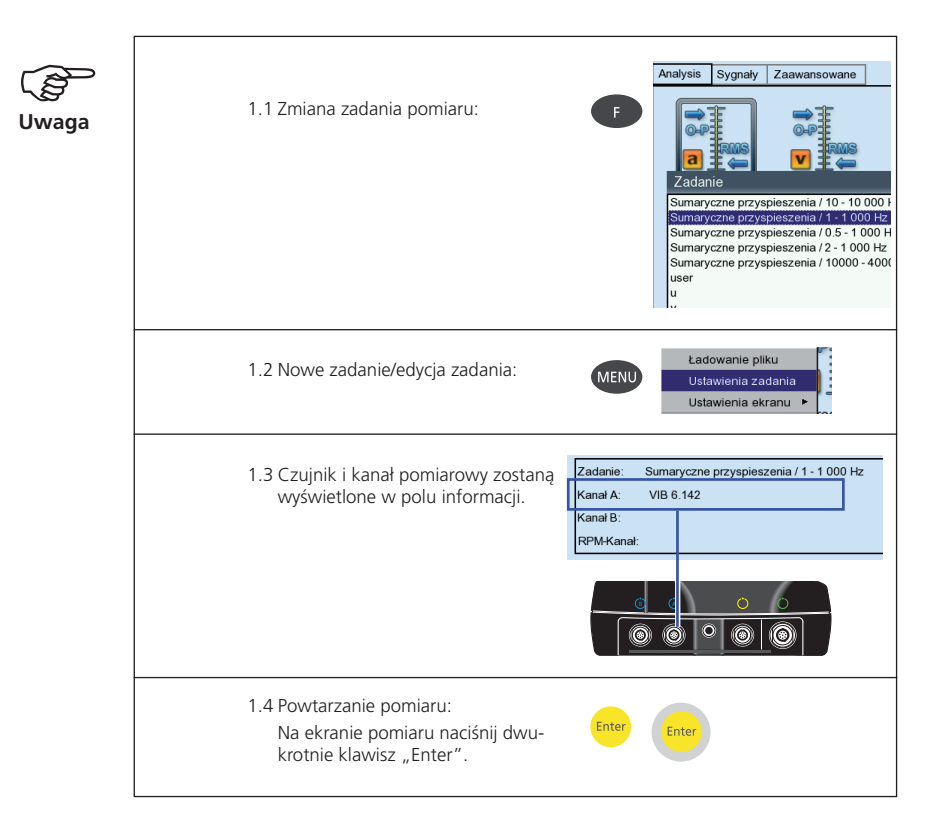

## <span id="page-18-0"></span>**Pomiar ścieżki pomiarowej**

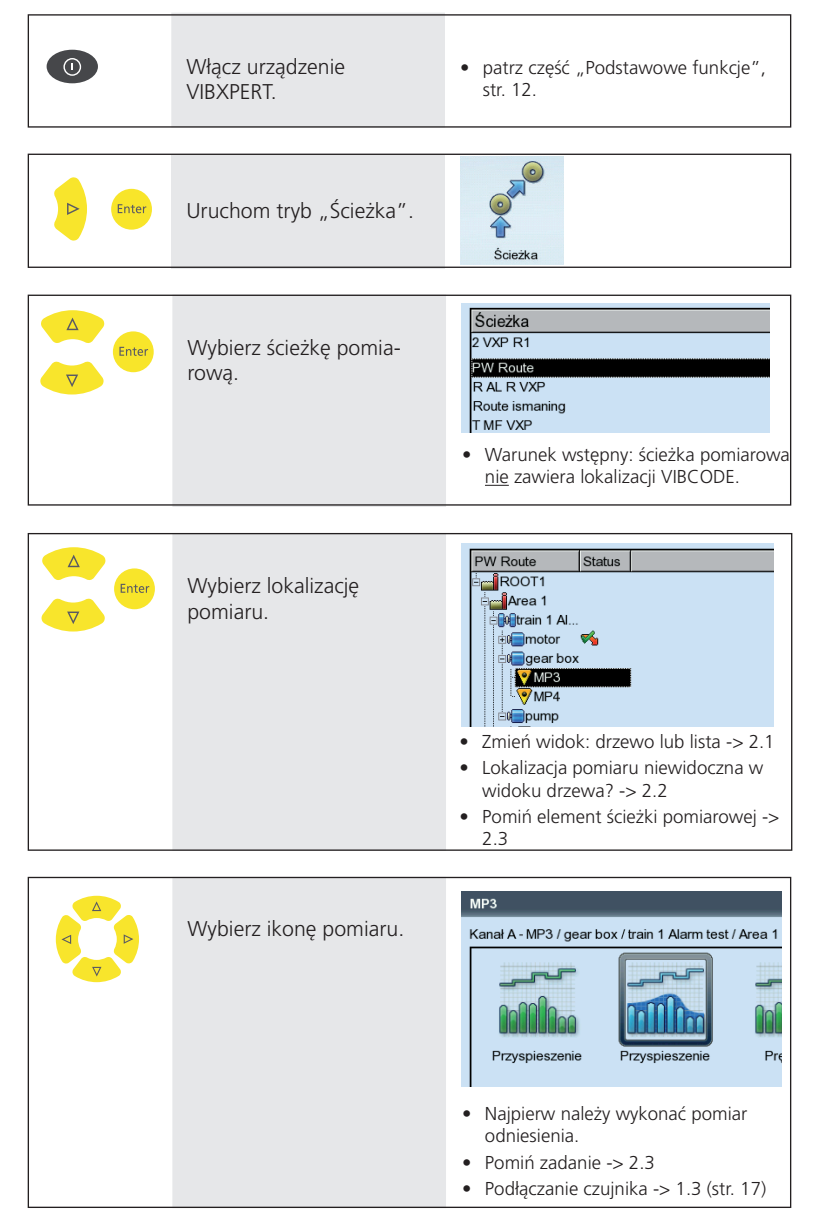

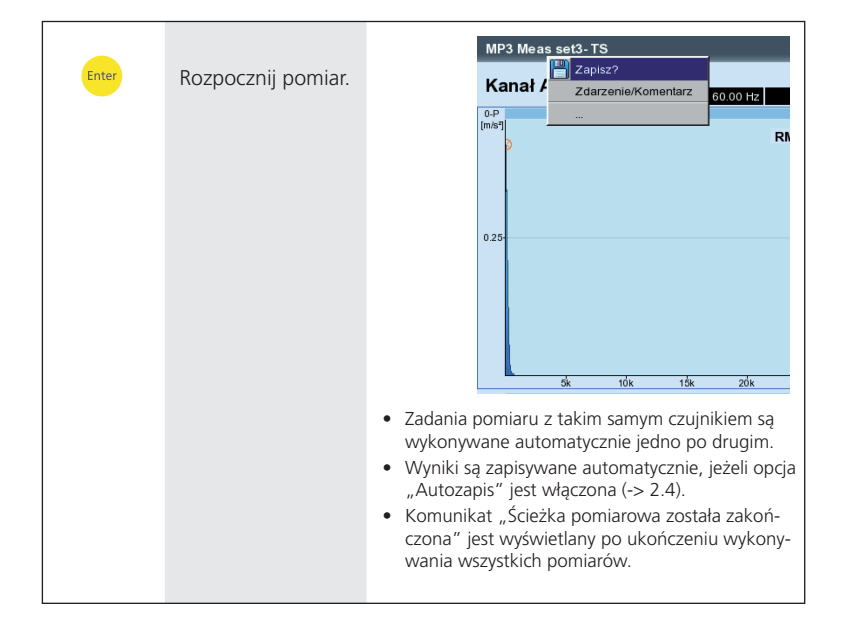

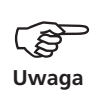

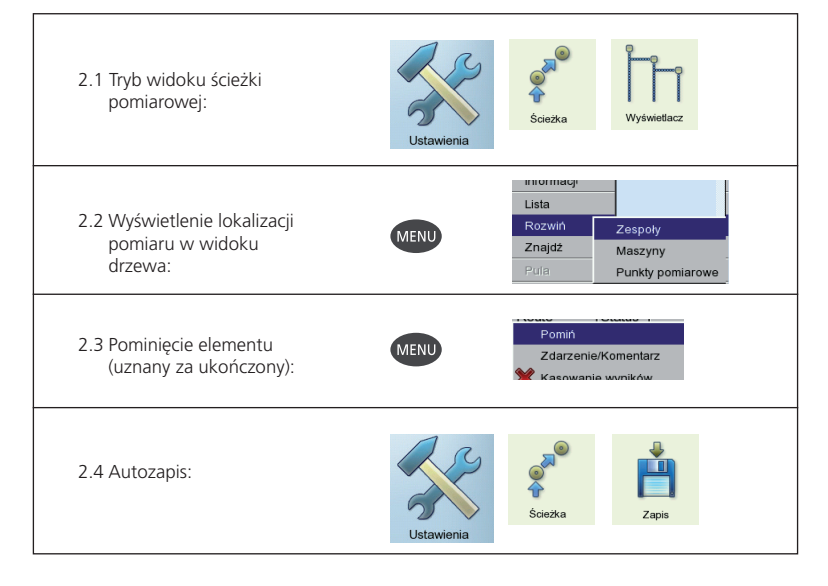

VIBXPERT II — Skrócona instrukcja obsługi — 04.2018 VIBXPERT II — Skrócona instrukcja obsługi — 04.2018

## <span id="page-20-0"></span>**Pomiar za pomocą szablonu maszyny**

 $\odot$ Włącz urządzenie VIBXPERT. • patrz część "Podstawowe funkcje", str. 12.

Uruchom tryb "Wzorzec Enter maszyny".

 $\overline{D}$ 

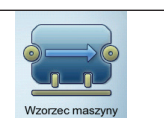

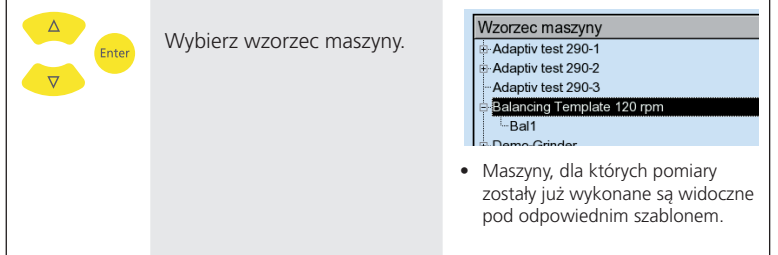

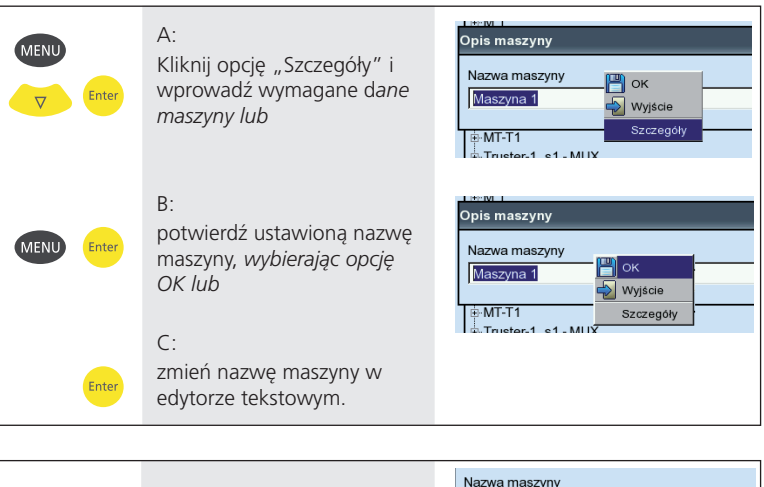

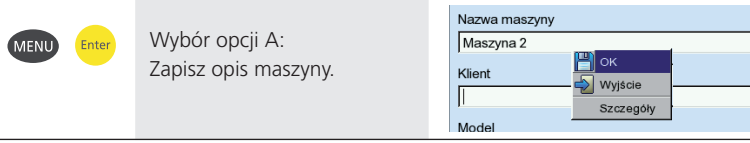

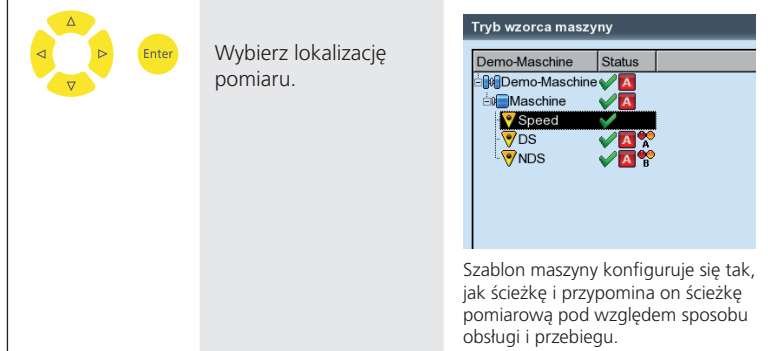

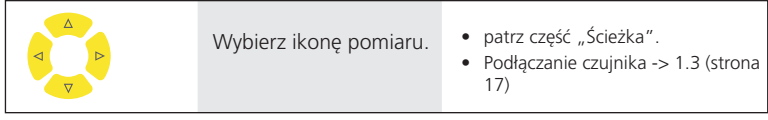

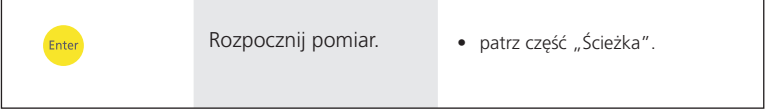

## <span id="page-22-0"></span>**Pomiar ścieżki pomiarowej za pomocą VIBCODE**

 $\odot$ Włącz urządzenie • patrz część "Podstawowe funkcje", VIBXPERT. str. 12.

Uruchom tryb "Ścieżka". Enter b Ścieżka

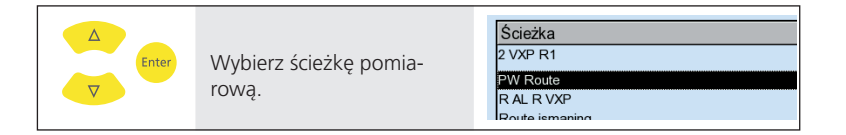

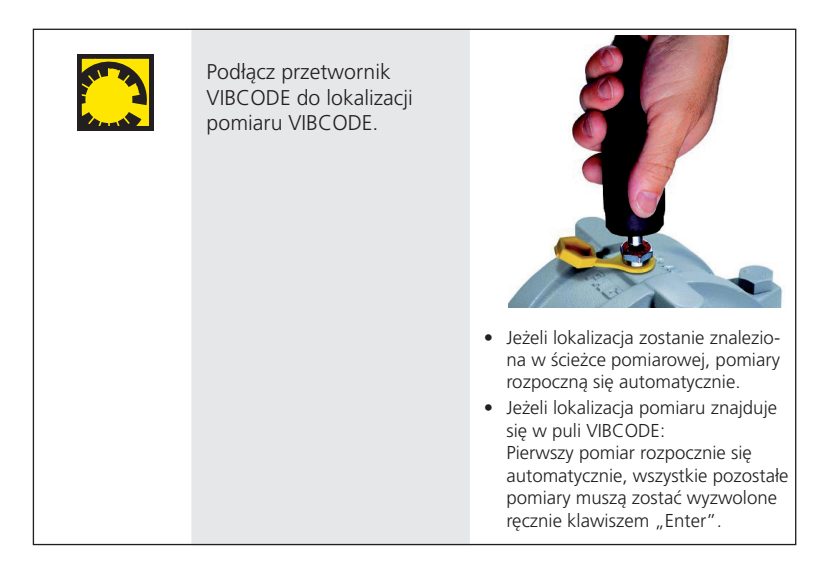

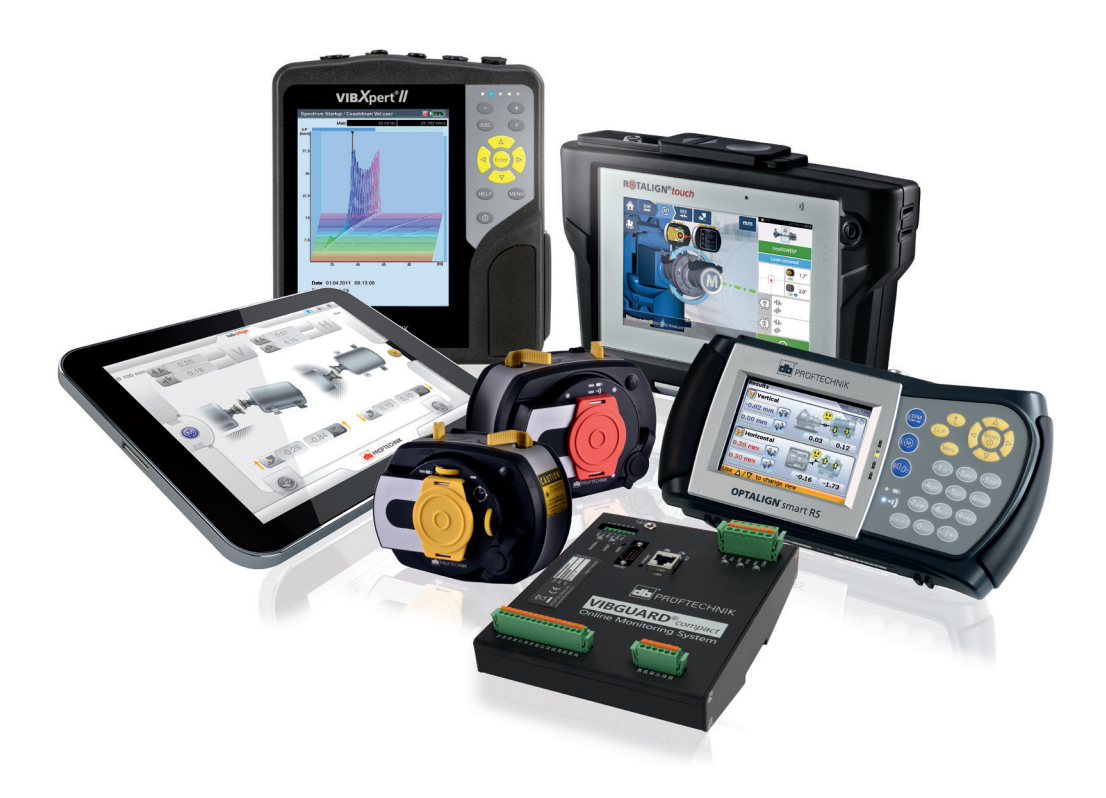

Wydrukowano w Niemczech LIT 53.102.PL.12.2019

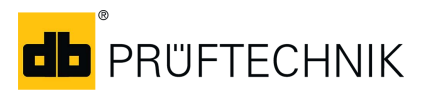

Fluke Deutschland GmbH Freisinger Str. 34 85737 Ismaning, Niemcy + 49 89 99616-0 www.pruftechnik.com

**Wydajna technologia utrzymania ruchu**